# 情報科学演習 資料 6

# grep と awk を用いたテキストデータの処理

### 令和 5 年 5 月 15 日

# 目 次

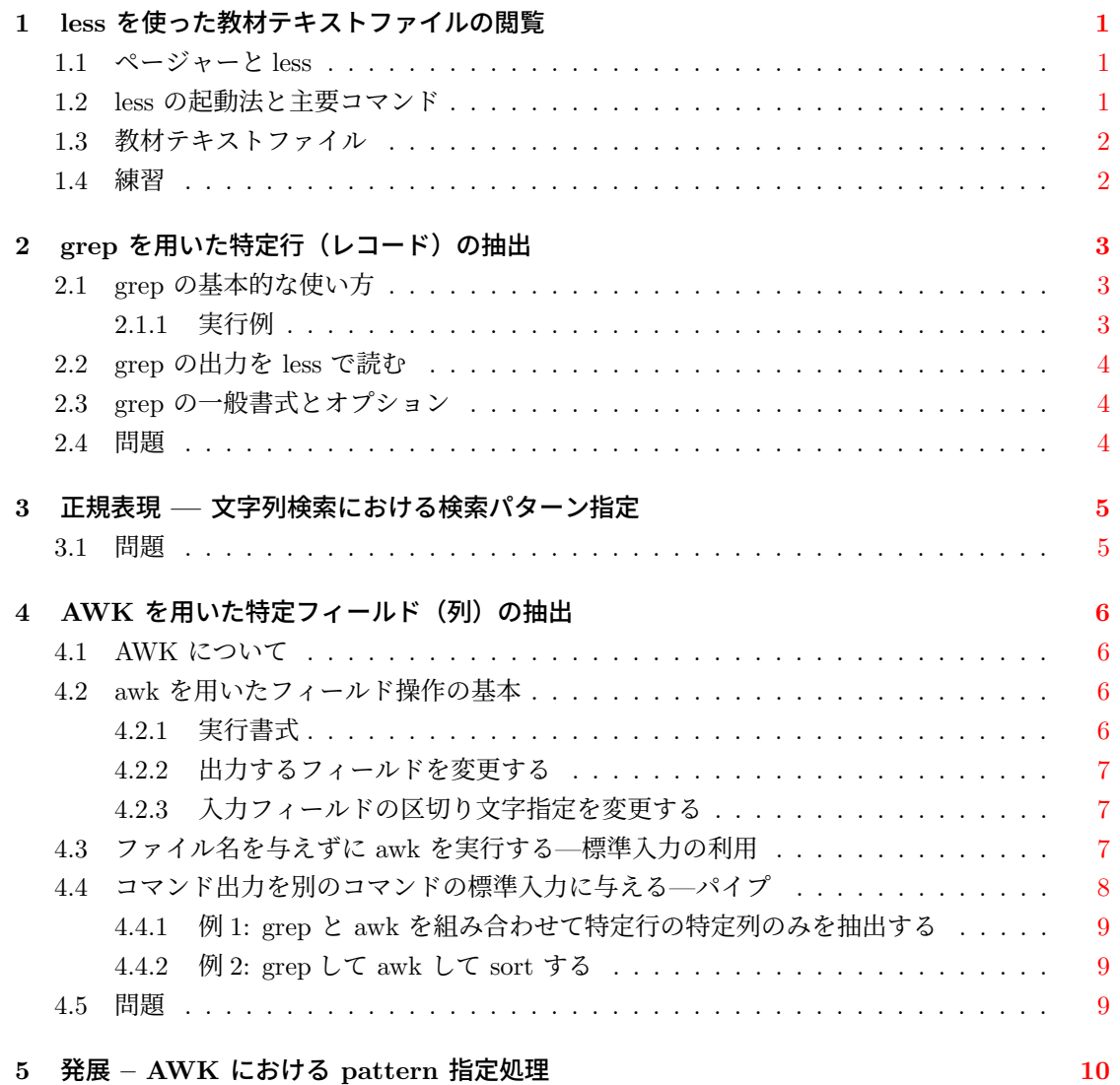

## **1 less** を使った教材テキストファイルの閲覧

### **1.1** ページャーと **less**

<span id="page-1-1"></span><span id="page-1-0"></span>テキストファイルの内容を閲覧する道具としてページャー (pager) という種類のコマンドがあ る。ページャーを使えば,比較的大きなテキストファイルの内容を手軽に閲覧することができる。 UNIX に標準的に備わっている代表的なページャとして more コマンドがあるが,ここでは more の機能拡張版である less を使う。

コマンドの使い方等を調べる際に用いる man コマンドでは、マニュアルの表示処理に more か less が使われることが多い。そのためマニュアルの閲覧にはページャの操作が必要になる。また, この授業の後半で使うデータベースソフトウェアにおいても,検索結果の表示にページャーが使わ れる。

### **1.2 less** の起動法と主要コマンド

<span id="page-1-2"></span>less の基本的な起動法は次のとおりである。

#### less *filename*

ここで,*filename* には内容を見たいファイルの名前(ファイル名)を指定する。なお,カレント ディレクトリに存在しないファイルを扱いたければ,*filename* にはファイルのパス名を与える。 less でテキスト文書を閲覧している最中に使える, less が持っているコマンドを表 1 に示す。

| 機能        | コマンド                                  | コメント                |
|-----------|---------------------------------------|---------------------|
| 終了        | $q$ (または:q)                           |                     |
| ヘルプ       | h                                     |                     |
| ページ移動     | <space> (または CTRL-f または f)</space>    | 次ページに移動する           |
|           | b (または CTRL-b)                        | 前ページに移動する           |
|           | j (または <enter> または↓)</enter>          | 1行下に移動する            |
|           | k (または↑)                              | 1行上に移動する            |
|           | G                                     | 最後の行に移動する           |
|           | nG                                    | 第 $n$ 行に移動する        |
| テキストを検索する | $\int$ <i>pattern</i> <enter></enter> | pattern が最初に現れる位置に移 |
|           |                                       | 動する (下方検索)          |
|           | $?$ pattern $\leq$ ENTER>             | pattern が最初に現れる位置に移 |
|           |                                       | 動する (上方検索)          |
|           | n                                     | 一番最近行った検索を繰り返す      |
|           | N                                     | 一番最近行った検索を逆方向に繰     |
|           |                                       | り返す                 |

<span id="page-1-3"></span>表 1: less の主要コマンド

### <span id="page-2-0"></span>**1.3** 教材テキストファイル

この資料で教材として扱うファイルは新聞記事から頻出単語約 60,000 語を抽出したテキストファ イルである。このファイルの各行には,単語の

- 表記
- カタカナ表記の読み
- 活用語の見出し語
- 品詞タグ (品詞を数値でコード化したもの)
- ローマ字表記の読み

が記述されていて,各列(項目)は + (プラス) 記号で区切られている。このような行と列を持つ 表形式のデータにおいて、行をレコードと呼び、列をフィールドと呼ぶことがある。各データ(こ こでは単語)を表すのがレコードであり、各データの属性を表すのがフィールドである。この資料 では,このような表形式のテキストデータをコマンドで効率的に処理する方法の基本を学ぶ。 教材テキストファイルは,演習用コンピュータのディレクトリ

/pub/eis/data

に,ファイル名 75.60k.vocab.romaji として置いてある。

### <span id="page-2-1"></span>**1.4** 練習

1. まず, ディレクトリ /pub/eis/data にどんなファイルがあるかを確認する。そのために

ls -l /pub/eis/data

を実行しなさい。

2. 教材テキストファイル 75.60k.vocab.romaji の行数を調べるために,

wc -l /pub/eis/data/75.60k.vocab.romaji

を実行しなさい。ただし,パス名やファイル名の入力ミスを防ぐために,Tab キーによるファ イル名やディレクトリ名の補完を積極的に使うこと。ディレクトリ /pub/eis/data に存在す る 7 で始まるファイルは一つだけなので,コマンド行へのタイピングは

wc -l /pub/eis/data/7<TAB>

でよい。ここで <TAB> は Tab キーを押すことを表す。

3. less コマンドでファイルの内容を閲覧する。

less /pub/eis/data/75.60k.vocab.romaji

less では、<SPACE> を押して、次のページを閲覧できるので試すこと。数ページを見たら, q を押して一度 less を終了しなさい。

4. 教材ファイルの内容が前節のとおりであることを確認する。そのために,再度,less コマン ドで教材テキストファイルを表示しなさい。教材テキストファイルの 20000 行目を表示する ために,less は起動したままの状態で

20000G

と打ちなさい。いま行った操作が表 1 のどこに載っているかを確認しなさい。 第 1.3 節で説明したファイルの形式(項目と区切り記号)になっていることを確認しなさい。

5. kaiba を検索語として検索することによって,カイバという単語を漢字ではどう記すのかを 調べなさい。

表 1 [に](#page-2-0)示したように,less で検索するには / に続いて検索語 (pattern) を記入し <ENTER> を 押す。検索語の記入途中でタイプミスをしたら,CTRL-c で検索語入力を中止できる。

6. 新聞記事に現れた「教育」を含む単語にはどのようなものがあるか,検索を繰り返して調べ な[さ](#page-1-3)い (n コマンドを使う)。検索語は kyoiku である。

## **2 grep** を用いた特定行(レコード)の抽出

<span id="page-3-0"></span>この章では、grep コマンドを用いて、テキストファイルから特定の文字列を含む行のみを取り 出して閲覧する方法を学ぶ。

### **2.1 grep** の基本的な使い方

<span id="page-3-1"></span>grep の基本的な実行の形式は次のとおりである。

grep 文字列 ファイル名

この形式では、grep はファイルの内容から、特定の文字列を含む行のみを出力する。

### **2.1.1** 実行例

まず, asshukukuki (圧縮空気)を含む行だけをファイルから取り出してみる。

<span id="page-3-2"></span>grep asshukukuki /pub/eis/data/75.60k.vocab.romaji

次に asshuku (圧縮) を grep する。

grep asshuku /pub/eis/data/75.60k.vocab.romaji

「圧縮 (asshuku)」は欲しいけれども「合宿 (gasshuku)」はいらないならば,教材テキストでの 項目(列)区切りが +(プラス記号)であることを利用して,

grep +asshuku /pub/eis/data/75.60k.vocab.romaji

を実行すればよい。

### **2.2 grep** の出力を **less** で読む

まず教材テキストファイルを、長い絶対パス名に代えてファイル名だけで指定できるように、カ レントディレクトリを変更しておく。

<span id="page-4-0"></span>cd /pub/eis/data

さて,「あめ」を調べたいと思って

grep ame 75.60k.vocab.romaji

とすると,出力行が多すぎて結果を画面に表示しきれない。grep の出力を,パイプ (1) を使って less に渡すと,結果を less で 1 ページずつ見ることができる。

grep ame 75.60k.vocab.romaji | less

less の終了方法などについては、表 1 の less の主要コマンドを参照のこと。

### **2.3 grep** の一般書式とオプション

### 一般書式

grep [options] *pattern* [*file*...]

<span id="page-4-1"></span>grep は *file* で名前を指定された入力ファイル (*file* が指定されてないか, *file* の部分に - が指 定された場合は標準入力) を読み込み,与えられた *pattern* にマッチする部分を含む行を探す。

以下にしばしば使う grep のオプションを挙げるので試してみよう。さらに詳しく知りたいとき には man grep を実行すればよい。

### よく使う **grep** のオプション

-n : 各出力行の前に,入力ファイルにおける行番号を表示する -r : ディレクトリ下のすべてのファイルを再帰的に読み取る -v : マッチした行を表示しない。(マッチしない行を表示) --help : 簡単なヘルプメッセージを出力する --version : grep コマンドのバージョンを出力する

上記のうちで, --help と --version は多くのコマンドで共通に使えるオプションであり, こ れらのオプションを指定するときは引数に *pattern* は不要である。

### **2.4** 問題

- 1. 教材テキスト (75.60k.vocab.romaji) から yuki を含む行のみを表示しなさい。
- 2. grep のオプションを使って,教材テキストに yuki を含む行が何行あるかを表示しなさい。 必要なオプションは man コマンドで調べること。
- 3. 教材テキストのうち, ame を含む行のみを, リダイレクト (>) を使ってファイルに格納しな さい。ただし,格納先のファイルは,ホームディレクトリに存在するディレクトリ eis23 の 下の ame とする。eis23 が存在しなければ,まず作成すること。
- 4. ファイル ame の中から 44 を含まない行のみを抽出し, パイプと less で閲覧しなさい。

### <span id="page-5-0"></span>**3** 正規表現 **—** 文字列検索における検索パターン指定

grep の引数や less の検索コマンド/ に続いて入力する *pattern* 等には,正規表現 (regular expression) と呼ばれる文字列パターンを指定できる。その代表的なものを以下に示す。これ以外 の正規表現については、grep のマニュアル等を参照のこと。

- ^ 行の先頭
- \$ 行の終わり
- . 任意の一文字
- [*...*] *...* のうちの任意の一文字。a-z や 0-9 のような範囲指定も有効
- [^*...*] *...* にない任意の一文字。a-z や 0-9 のような範囲指定も有効
- *r*\* ゼロ回以上の *r* の繰り返し。2 文字以上からなるパターン *str* の繰り返しを指定 したければ (*str*)\*
- *r*+ 1 回以上の *r* の繰り返し。2 文字以上からなるパターン *str* の繰り返しを指定し たければ (*str*)+
- *\c* 文字 *c* の特殊な意味をなくす

次の例を実行して正規表現の基本的な使い方を確認しよう。ただし,カレントディレクトリに ファイル 75.60k.vocab.romaji が存在するとする。

grep kuki 75.60k.vocab.romaji grep n..kuki 75.60k.vocab.romaji grep kuki\$ 75.60k.vocab.romaji grep 's.\*kuki\$' 75.60k.vocab.romaji

.\* は長さが 0 以上の任意の文字列にマッチするので,最後の例では,s を含み行末が kuki であ る行 (パターン s.\*kuki\$ を含む行) のみが出力される。

注意 **1** 正規表現に使われる特殊な文字(メタキャラクタ)と,シェルのメタキャラクタ (ファイ ル名に展開される) では,一般に意味が異なる。

注意 **2** シェルのメタキャラクタでもある \* 等を,正規表現として grep の引数に与えるには,シェ ルによる \* の展開を抑止(エスケープ)する必要がある。

### <span id="page-5-1"></span>**3.1** 問題

以下は grep コマンドを用いてディレクトリ /pub/eis/data に存在するファイル yomi.romaji に 対して行いなさい。

1. z を含み maru で終る行をすべて抽出しなさい。

- 2. a で始まり maru で終る行をすべて抽出しなさい。
- 3. 母音で始まり母音以外で終る行の数を求めなさい。

# <span id="page-6-0"></span>4 AWK を用いた特定フィールド (列) の抽出

この章では、改行記号で区切られたレコード(行)から、特定の記号で区切られたフィールド (列)を抜き出す方法を学ぶ。

### <span id="page-6-1"></span>**4.1 AWK** について

AWK は、与えられたテキストデータの各行(レコード)に対する処理を容易に記述できるのプ ログラミング言語である。AWK では,特定の列(フィールド)に対する操作も容易に指定でき, 簡単な処理であれば,プログラムをファイルに保存せずとも,コマンド行の操作だけで行うことが できる。

この授業で利用する AWK は GNU 版の Gawk であり,awk あるいは gawk コマンドとして実 装されている。例えば、awk を使って教材テキスト

単語表記+カタカナ読み+活用見だし語+品詞コード+ローマ字読み(改行)

のうち,1 列目の単語表記フィールドのみを取り出して less で閲覧するには,

```
awk -F+ '{print $1}' 75.60k.vocab.romaji | less
```
を実行すればよい。なお,cd コマンドを使ってファイル 75.60k.vocab.romaji が存在するディレク トリをカレントディレクトリとして実行すること。

AWK とその使用方法全般に興味があれば、例えば、GNU Awk のユーザーズガイド (Effective AWK Programming) を読んでみるとよい。

### <span id="page-6-2"></span>**4.2 awk** を用いたフィールド操作の基本

### <span id="page-6-3"></span>**4.2.1** 実行書式

awk の基本的な実行の書式は次のとおりである。

awk [オプション] 'awk のプログラム命令' [対象とするファイル]

この授業では,awk の各種オプションおよびプログラム命令のうち

```
1. フィールドの区切り記号を指定する -F オプション
```
- 2. 抽出したいフィールド番号を指定して出力する print 命令
- 3. そのフィールド番号記述方法(\$番号)

の利用法の習得は必須である。

### **4.2.2** 出力するフィールドを変更する

以下,教材テキスト 75.60k.vocab.romaji はカレントディレクトリに存在するとする。 最初の awk の実行例

<span id="page-7-0"></span>awk -F+ '{print \$1}' 75.60k.vocab.romaji | less

において、\$1 は区切り記号+で区切られた第1番目のフィールドを表している。では、\$1 を \$2 や \$3 等に変更するとどうなるか,試してみよう。

さらに,\$番号をカンマで区切って並べれば,フィールドの出力をいろいろと変更することがで きる。

awk -F+ '{print \$2, \$1}' 75.60k.vocab.romaji | less

次の例も試してみよう。

awk -F+ '{print \$0}' 75.60k.vocab.romaji | less

実行結果からわかるとおり、\$0 は処理中の行全体を格納する変数である。

注意 「\$番号」の間にカンマを入れると awk は列を空白で区切って出力するが、カンマを入れ ずに

awk -F+ '{print \$2 \$1}' 75.60k.vocab.romaji | less

とすれば,\$2 と \$1 の間は区切られない(\$2 と \$1 を結合して出力する)1。

#### **4.2.3** 入力フィールドの区切り文字指定を変更する

<span id="page-7-1"></span>教材テキストでは、列(フィールド)が+で区切られているが、/を区切り文字とみなすよう に awk に指示してみよう。

awk -F/ '{print \$2}' /pub/eis/data/ame | less

ここで, /pub/eis/data/ame は,教材テキストから ame を含む行のみを取り出したファイルであ る。これと同じ中身のファイルは前の練習問題でも eis23 に作成したので,代わりにそちらを使っ てもよい。

注意 フィールドの区切り文字指定 -F は awk のオプションなので,この指定は省略することも できる。そのとき awk は(連続する)空白文字やタブ文字を列の区切りとみなす。

### **4.3** ファイル名を与えずに **awk** を実行する**—**標準入力の利用

<span id="page-7-2"></span>コマンド行にファイル名を指定せずに,

awk '{print \$1, \$2}'

<sup>1</sup>空白以外の文字を出力フィールドの区切り文字にしたければ,'*{*OFS = "+"; print \$2, \$1*}*' のように awk の組み 込み変数 OFS に区切り文字を代入するか,'*{*print \$2 "+" \$1*}*' とすればよい。

とだけ打って awk を実行してみよう。

新しいプロンプトがすぐに現れないのは、awk がまだ動いているためである。続いて、キーボー ドから

#### abc def ghi

と打ってエンターを押してみよう。abc def と出力される。さらに,

a bcd ef g

と打ってエンターを押すと,a bcd と出力される。

これらの出力が得られたのは、実行中の awk が '{print \$1, \$2}' の命令に従って、キーボー ドからの入力行を処理したためである。オプション -F を指定していないので,awk は空白を列の 区切り文字とみなすことに注意しよう。

このように、ファイル名を指定しないで awk を実行すると, awk は標準入力 (通常はキーボー ド) からの入力を処理して出力する。この awk を正常終了させるには ctrl-d (EOF; 入力の終わり) を押せばよい。

注意 多くの UNIX コマンドは、ファイル名を省いて実行すると、awk と同様に標準入力から入 力を受け取る。

### <span id="page-8-0"></span>**4.4** コマンド出力を別のコマンドの標準入力に与える**—**パイプ

先に実行した

```
awk -F+ '{print $1}' 75.60k.vocab.romaji | less
```
と同じことを,awk の引数にファイル名を与えずに行うには,どうしたらよいだろうか。前節で は,ファイルの代わりにキーボードから abc def ghi 等の入力を与えたが,75.60k.vocab.romaji の 中身を全部キーボードから打ち込む訳にはいかない。

答えは, cat とパイプを使って,

cat 75.60k.vocab.romaji | awk -F+ '{print \$1}' | less

とすればよい。

これを実行したときの動作は次のとおりである。ここでは「| less」については考えず,その 左側だけに注目する。

- cat が教材テキストの中身を出力する。
- awk の引数にはファイル名が与えられていないので、awk は標準入力からデータを受け取る。
- パイプ | は cat と awk の仲立ちをし, cat の出力 (教材テキストの中身) を awk の標準入 力に直接流し込む。

awk 単体での実行時にファイル名を略すと標準入力はキーボードになるが,この実行例では パイプによって awk の標準入力が cat の (標準) 出力に結ばれた。

パイプを使うときには,ファイル名を指定すべきコマンドがどれなのかに注意すること。

### <span id="page-9-0"></span>**4.4.1** 例 **1: grep** と **awk** を組み合わせて特定行の特定列のみを抽出する

grep の実行例

grep asshukukuki 75.60k.vocab.romaji

とパイプおよび awk を組み合わせて,教材テキストの中の asshukukuki を含む行 (レコード) の, 単語表記列 (フィールド) だけを出力する。

grep asshukukuki 75.60k.vocab.romaji | awk -F+ '{print \$1}'

### **4.4.2** 例 **2: grep** して **awk** して **sort** する

sort は文字通り,行を辞書順に並べ替えて出力するコマンドである。sort コマンドに *file* を読 み込ませて,辞書順に行を並べ替えて出力するには

sort *file*

とすればよい。*file* を省略すると sort も標準入力からデータを読み込む。ここでは,他のコマン ドからの出力を sort コマンドに与え、辞書の逆順に並べ替えてみる。

さて,次の例が何をするのか,よく考えてから実行してみよう。sort コマンドのオプション -r は逆順に並べ替えるものである。

grep ame  $75.60k.vocab.runai$  | awk  $-F+$  '{print \$5, \$1}' | sort  $-r$  | less

### **4.5** 問題

- 1. 教材テキストの中の ame を含む行のみから第1フィールドのみを出力し, less で閲覧しな さい。grep と awk をつかうこと。
- 2. 教材テキストから, vuki を含む行(レコード)の中の「ローマ字読み」の列(第5フィール ド)のみを抽出し,それをアルファベット順に並べ替えて出力しなさい grep, awk, sort をつ かうこと。
- 3. 教材テキストのうち, ame を含み、かつ、44 を含まない行のみを取り出して less で閲覧し なさい。パイプと grep のオプションを使うこと。
- 4. 教材テキストの ken'i を含む行(レコード)のみから「ローマ字読み」の列(フィールド) のみを抽出しなさい。(ヒント:特殊文字の意味を無効化)
- 5. ホームディレクトリで ls -al を実行してみなさい。次に,ls -al の出力のうち,5 を含む行の みを表示しなさい。パイプを使うこと。
- 6. ls -l の出力のうち,「ファイル名」(9 列目) と「ファイルサイズ」(5 列目) の列のみを出力 しなさい。パイプを使うこと。

# **5** 発展 **– AWK** における **pattern** 指定処理

awk への「プログラム命令」を

*pattern {action}*

の形式2で与えれば,awk は指定したパターン (*pattern*) の行に対してのみ動作 (*action*) を行う。 ある文字列を含む行のみを awk で処理したければ,*pattern* として,「/文字列/」 を指定すればよ く, 例えば,

[aw](#page-10-0)k -F+ '/ame/ {print \$1}' 75.60k.vocab.romaji

は,入力行に ame を含む行の第 1 フィールドのみを出力する。これは

grep ame 75.60k.vocab.romaji | awk -F+ '{print \$1}'

を実行するのと同じである。

また,「/文字列/」に代え,「/正規表現/」の指定も可能である。 次の例が何をするのか考えて実行してみよう。

awk -F+ '/ame/ {print \$0}' 75.60k.vocab.romaji

awk -F+ '/n..kuni/ {print \$0}' 75.60k.vocab.romaji

また、これまでの例や問題において、grep と awk を使ったものを、awk だけで実行してみよう。

<span id="page-10-0"></span><sup>2</sup>この形式を *pattern1 {action1 } pattern2 {action2 }* のように複数並べることで,異なる *pattern* に対して異なる 処理を行わせることも可能である。